## **3 Steps** to Completing a PBI (for a developer's eyes only)

## **READY**

- 1. Take the next PBI that was approved by the Product Owner
- 2. Is the PBI "Ready"?

 Check your PBI against your Definition of Ready. "Ready" PBIs must have Acceptance Criteria. A good Definition of Ready also encourages a test first mentality in requirements e.g. Use Spec Flow (Given, When, Then) and/or create Test Cases and Test Steps first.

- 3. Attach and copy the Product Owner's email into the Acceptance Criteria (as per Do you attach and copy emails to the PBI?).
- 4. Email notification to the Product Owner use the @ mention rule
- 5. Break down your PBI into Tasks
- 6. Don't forget to make a Task for testing!

- 1. Open a Pull Request
- 2. Get another engineer in your team to do an "over the shoulder" check of the code
- 3. Use Microsoft's "Test and Feedback" Chrome extension to test the app
- 4. Make changes based on feedback (and then get more feedback)
- 5. Complete the Pull Request! Merge changes to master, this automatically deploys (to either Test, Staging or Prod based on process maturity)
- 6. Email notification to the Product Owner send a Done Email . Big items should have a Done Video.
- 1. From the PBI, create a new branch (so that your work is automatically tagged to the PBI)
- 2. On the Kanban Board, move your Task into "In Progress"
- 3. Checkout your new branch and start coding!
- 4. Code, code, code... (Red, Green, Refactor)
- 5. Push your changes, open a Pull Request
- 6. If you want feedback early, record a "done" video E.g. Snagit

3 DONE

Is the PBI "Done"? Check your Definition of Done, and then the Tester:

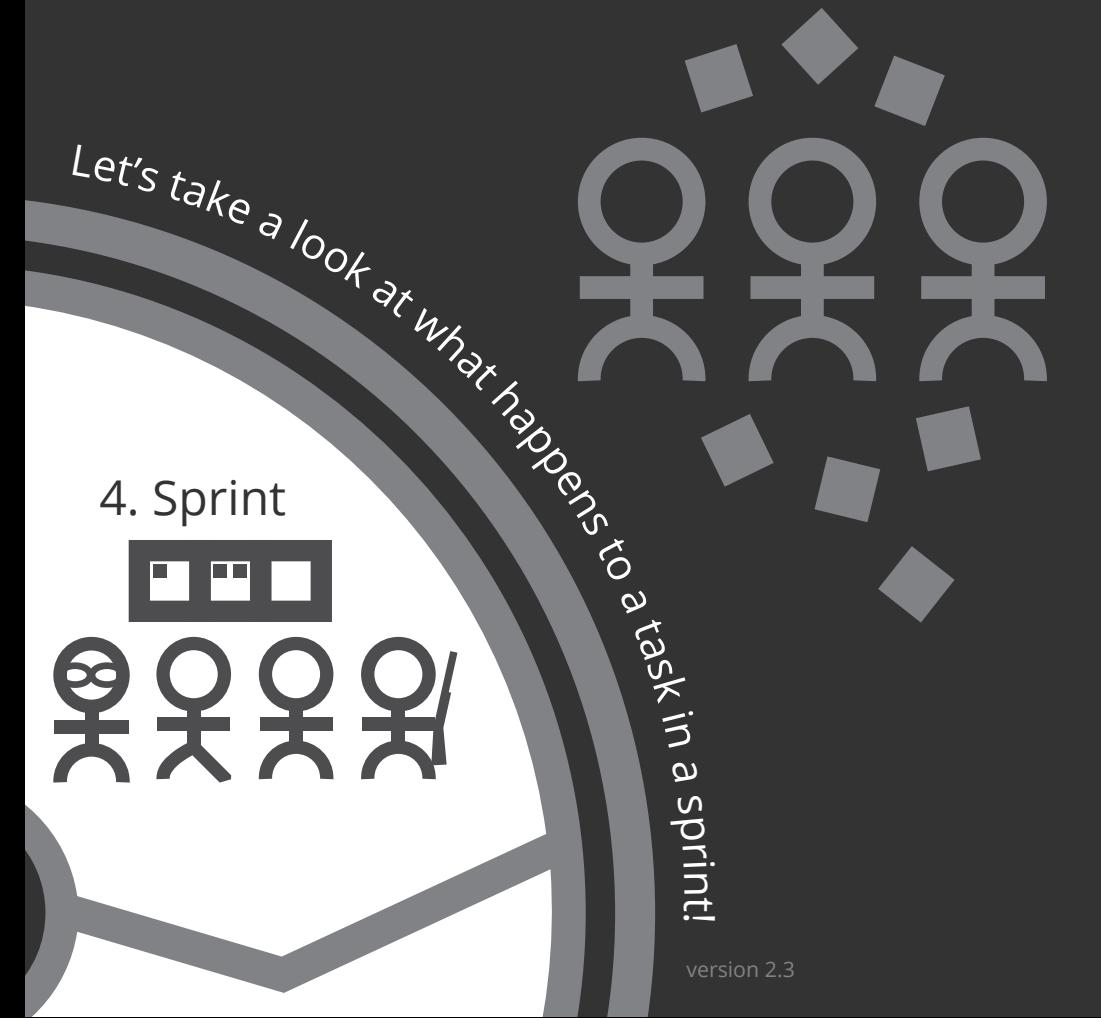

## **CODE**

Congrats. Your PBI is now ready to be demonstrated during your Sprint Review!

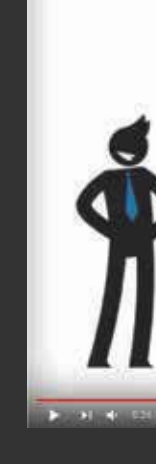

Ò.

 $\overline{ }$ 

諰

 $\mathbf{B}$ 

E

冒

 $\Delta$ 

 $\equiv$ 

扁

ssw / SSW

 $O.$  SSW.

Taskboard

<sup>≳</sup> Collapse

目 369

content (China)

**Cap** Ba

State Effort

Chinat

目 4013 Notifica

Navigat

n

⊞

 $\mathbf{H}$ 

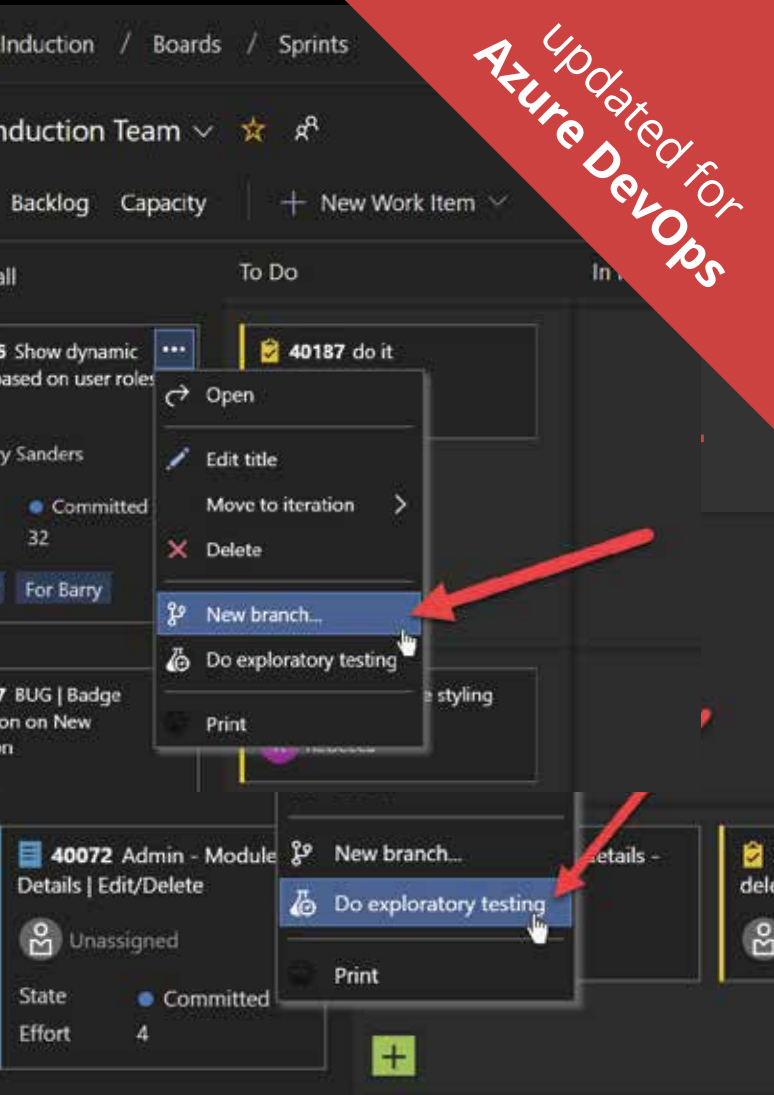

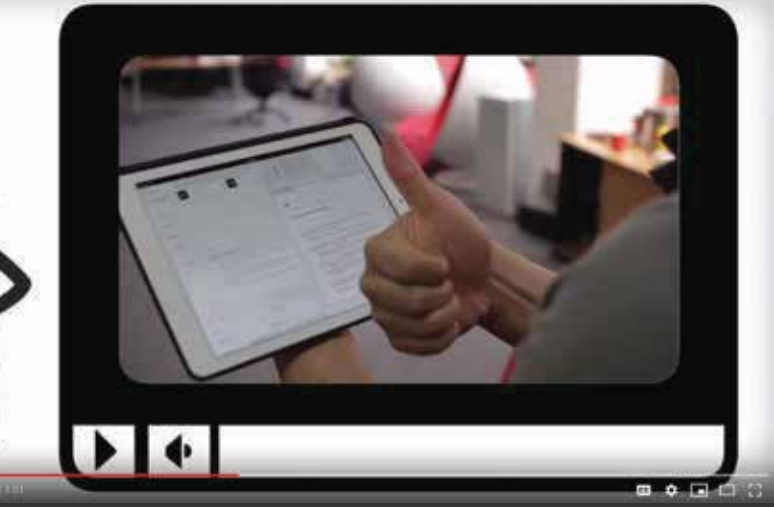

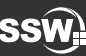